# Producer with Transcoding Broadcasting Guide

## Starting a Transcoded Producer Broadcast

Available for Available for iOS, Android, and web. See page 7 for 360 Producer.

**Step 1:** From the Settings area in the app, select Advanced Sources. Tap to create an additional source, and take note of the RTMP publishing information (Publishing URL, Stream Name). Alternately, on web, click on your avatar and select Producer to access this information.

**Step 2:** Configure your encoder (such as OBS, etc) to point to the publishing point from Step 1. Configure the streaming settings with the exact specifications listed on page 5.

Step 3: Start streaming from the encoder configured in Step 2.

Step 4: In the app, the Preview Broadcast button should turn on. Press or click it.

**Step 5:** Title your broadcast, select the Twitter option to Tweet, and hit "Start Broadcast" to go LIVE, at which point your followers will be notified and the broadcast will be posted to Twitter. If you want to turn off chat, please use Producer web and select the box to turn off chats and hearts.

## Starting a Transcoded Producer Broadcast: Mobile View

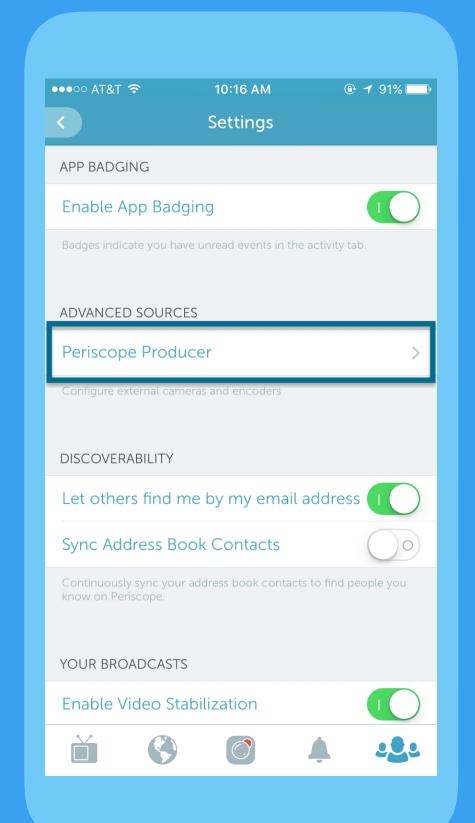

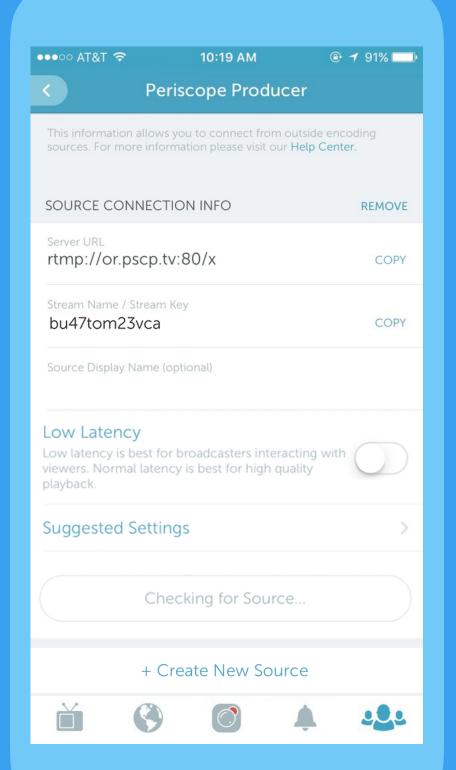

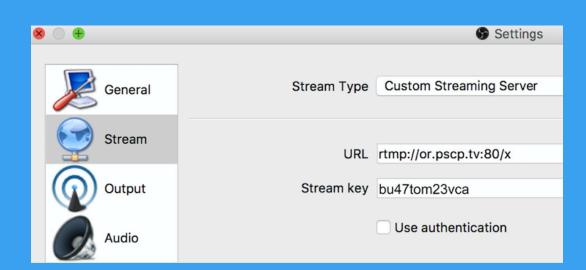

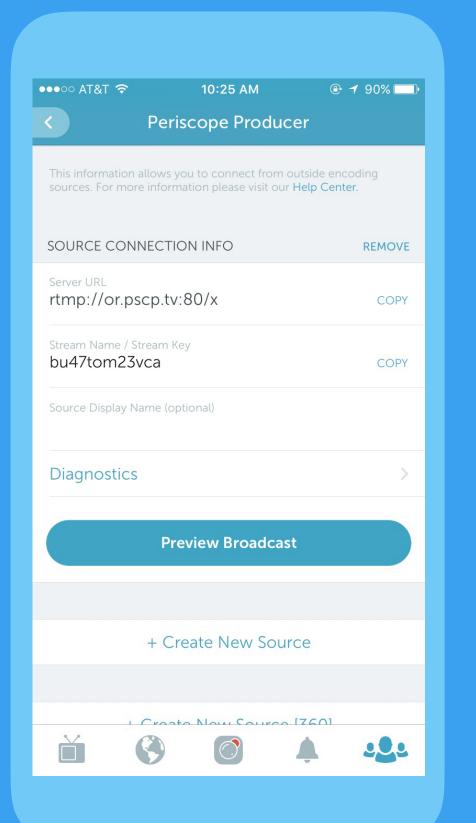

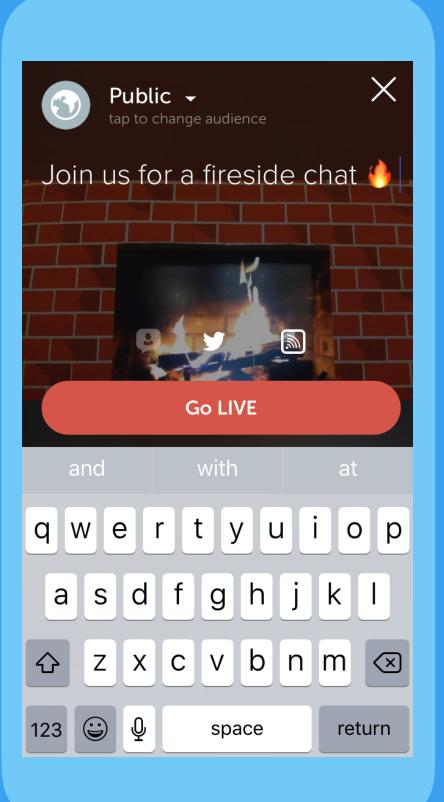

Step 1:

Obtain the RTMP publishing information from the app settings. Select normal or low latency. Normal latency is best for highest-quality playback and is on by default. Low latency is best for broadcasters interacting with comments from the audience.

**Steps 2 – 3:** 

Input this information into your encoder and configure the encoding specifications, then start streaming.

#### **Steps 4 – 5:**

Preview the stream in the app.

Make sure share to Twitter is selected, then start the broadcast.

## Starting a Transcoded Producer Broadcast: Web View

#### Step 1:

Obtain the RTMP publishing information on web by clicking on your avatar and selecting Producer.

#### For best results:

Select the region closest to where you are broadcasting. If you are unsure which region to select, visit signer.pscp.tv.

Select normal or low latency.
Normal latency is best for
highest-quality playback and
is on by default. Low latency
is best for broadcasters
interacting with comments
from the audience.

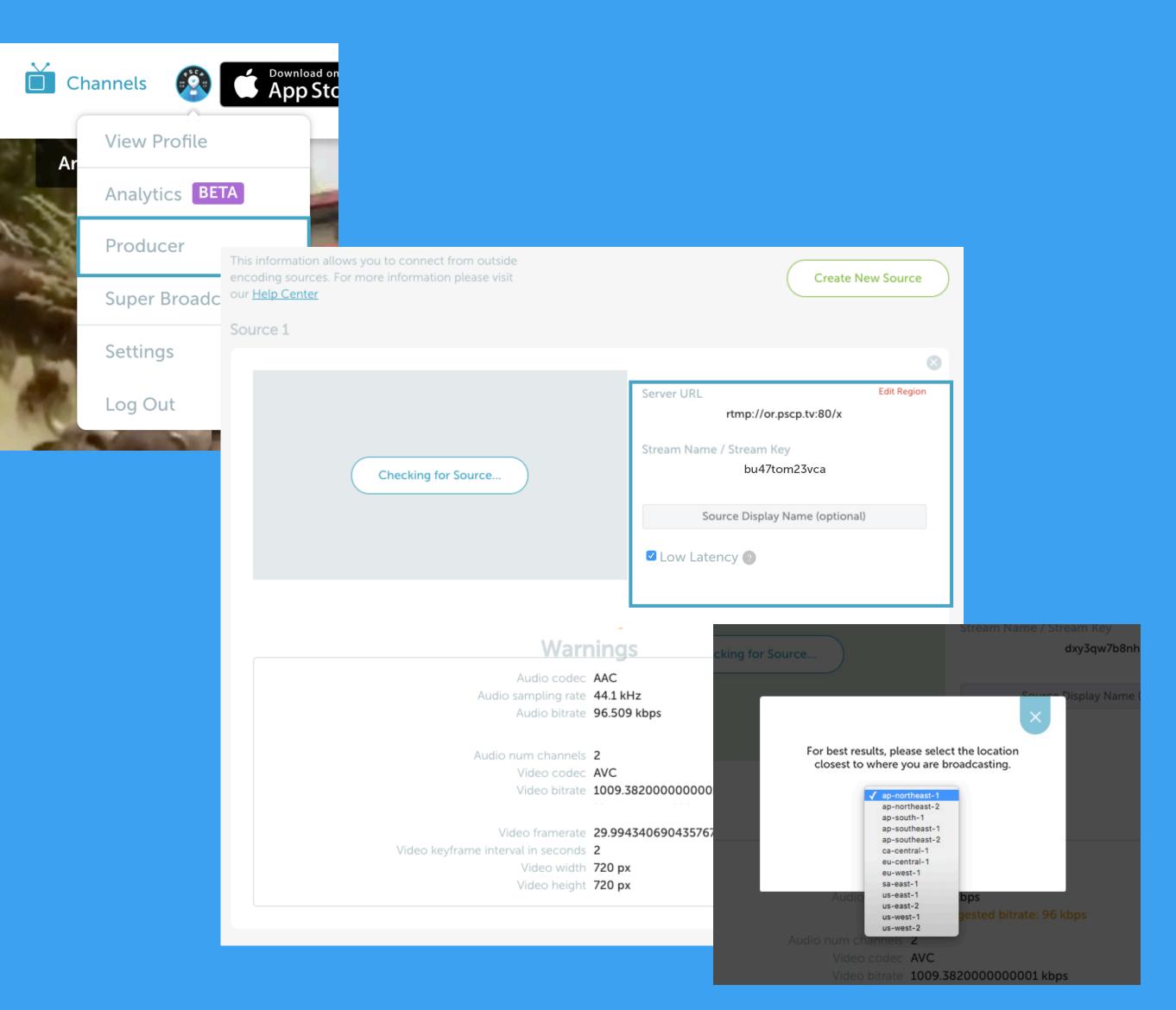

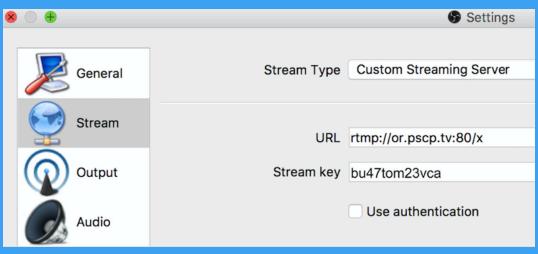

**Steps 2 – 3:** 

Input this information into your encoder and configure the encoding specifications, then start streaming.

#### **Steps 4 - 5:**

Preview the stream on web.

Make sure share to Twitter is selected, then start the broadcast.

## Supported Transcoding Specifications

| Video bitrate          | 2,500kbps recommended, supports up to 4000kb/s                |
|------------------------|---------------------------------------------------------------|
| Audio bitrate & format | 128k AAC-LC (maximum)                                         |
| Framerate              | 30fps                                                         |
| Resolution             | 1280 x 720                                                    |
| Keyframe interval      | Every 5 seconds (OBS) or Keyframe every 150 frames (Wirecast) |

Supported encoders and services: OBS, Wirecast, Teradek, Elemental, SwitchboardLive, LiveStream, FFMpeg, Tricaster, Telescope, LiveU, vMix, Vidpresso, <u>restream.io</u>

#### Encoder Specifications for Transcoding: Detailed View

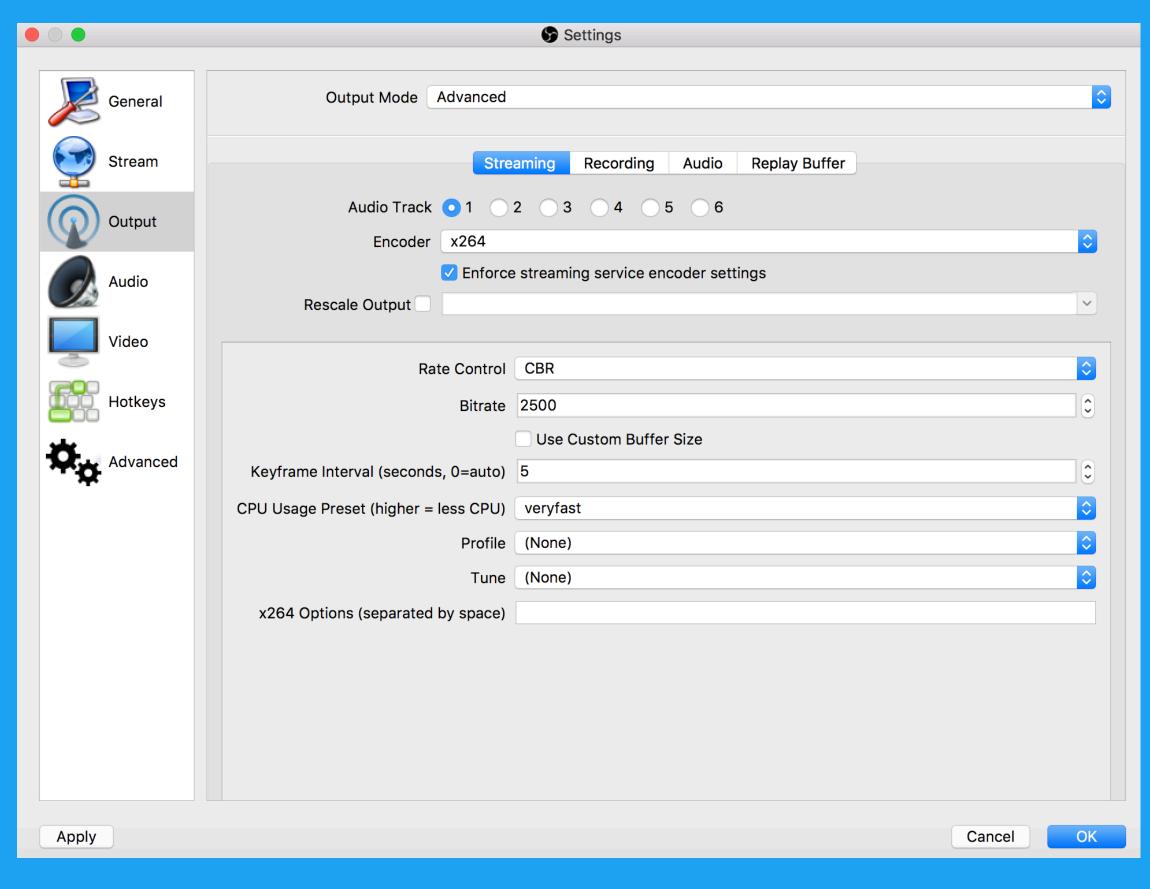

Detailed view of OBS advanced output settings. Note: some encoders refer to Keyframe interval in frames, in which case set to every 60 frames.

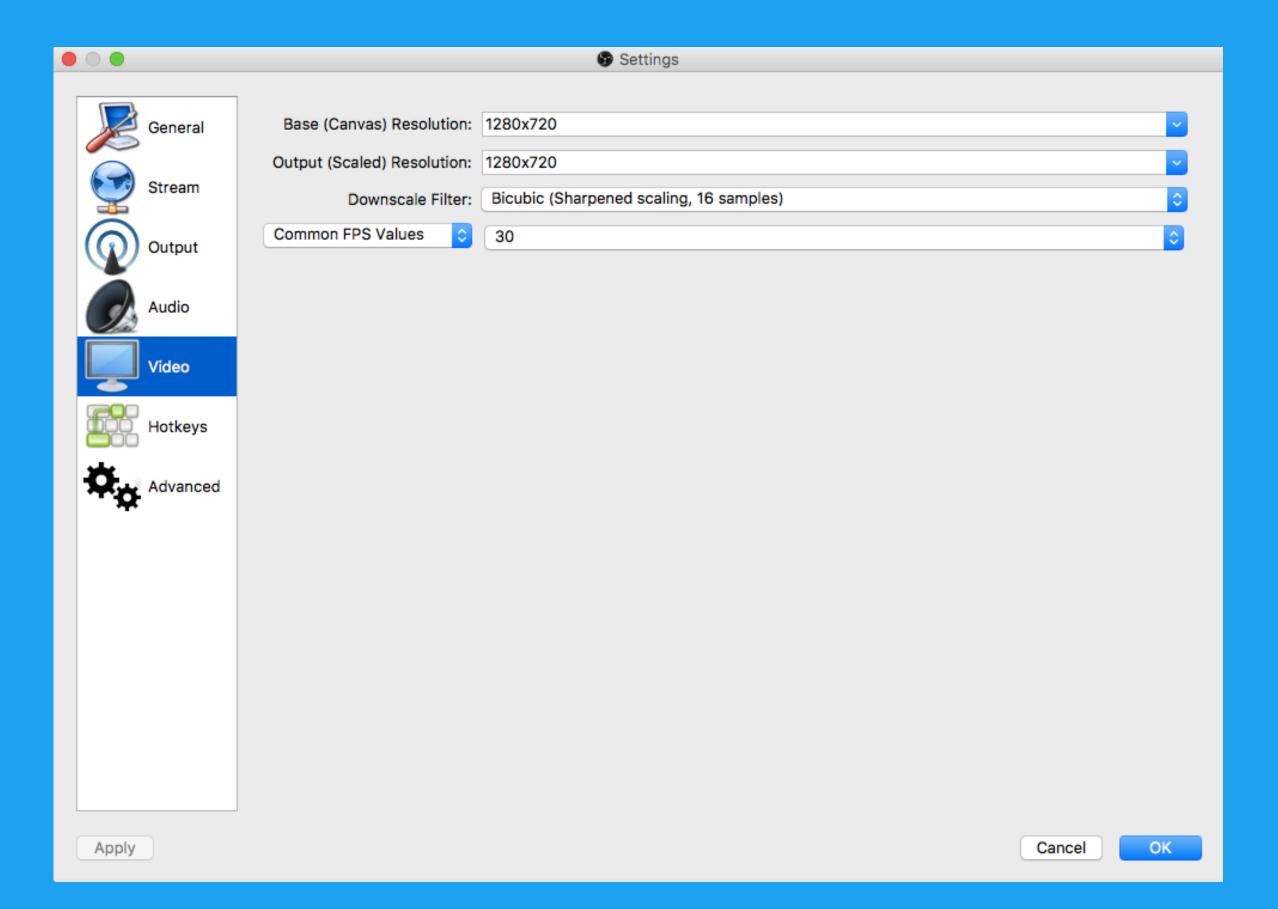

Detailed view of OBS video settings.

Support: For issues that cannot be fixed using these resources, please get in touch via <a href="https://example.com/help@pscp.tv">help@pscp.tv</a> and include your username, the device you're using, a detailed description of the problem, and screenshots.

## Starting a 360 Transcoded Producer Broadcast

Available for Available for iOS, Android, and web.

**Step 1:** From the Settings area in the app, select Advanced Sources. Tap to create an additional <u>360</u> source, and take note of the RTMP publishing information (Publishing URL, Stream Name). Alternately, on web, click on your avatar and select Producer to access this information.

**Steps 2-5:** Follow the instructions on page 2, and configure the streaming settings with the exact specifications listed here.

Video bitrate 7 Mb/s

Audio bitrate & format 64kb/s - 96 kb/s AAC or AAC-LC

Framerate 30fps

Resolution 1440 x 720

Keyframe interval Every 5 seconds (OBS) or Keyframe every 150 frames (Wirecast)

Supported cameras: Insta360 Nano, Insta360 Air, Ricoh Theta S, Orah 4i

Supported encoders and services: OBS, Wirecast, Teradek, Elemental, SwitchboardLive, LiveStream, FFMpeg, Tricaster, Telescope, LiveU, vMix, Vidpresso, Restream.io